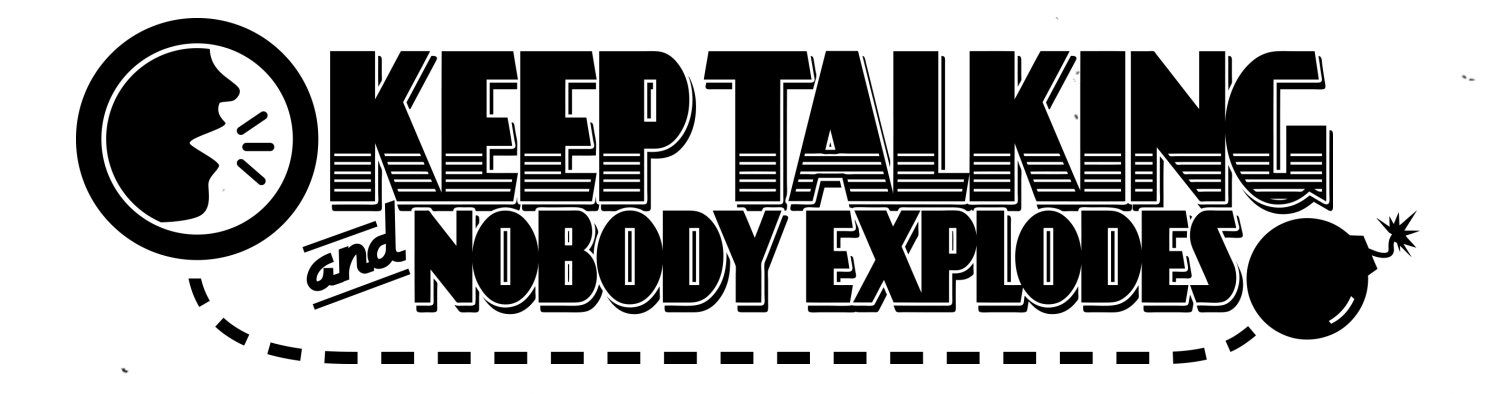

# HANDBUCH ZUR BOMBENENTSCHÄRFUNG

# www.keeptalkinggame.com

# Version 1-de Verifizierungscode: 558

Begleithandbuch zum Videospiel. Weitere Informationen findest du unter www.keeptalkinggame.com

 $\begin{array}{ll} \textbf{Keep D} \textbf{Talking and Nobody Exploads~v. 1-de} & \textbf{Step 2} \end{array}$ 

 $\ddot{\phantom{0}}$ 

Willkommen in der gefährlichen und herausfordernden Welt der Bombenentschärfung.

 $\mathbf{r}$   $\mathbf{r}$   $\mathbf{r}$   $\mathbf{r}$ 

Studiere dieses Handbuch sorgfältig. Du bist der Experte! Auf diesen Seiten findest du alles, was du brauchst, um selbst die schwierigsten Bomben zu entschärfen.

Und vergiss nicht  $-$  wenn du auch nur eine Kleinigkeit übersiehst, kann alles sofort vorbei sein.

# Bomben Entschärfen

Eine Bombe explodiert, wenn der Timer 0:00 erreicht hat oder wenn zu viele Fehler registriert wurden. Nur das Entschärfen aller Module vor Ablauf des Countdowns wird auch die Bombe entschärfen.

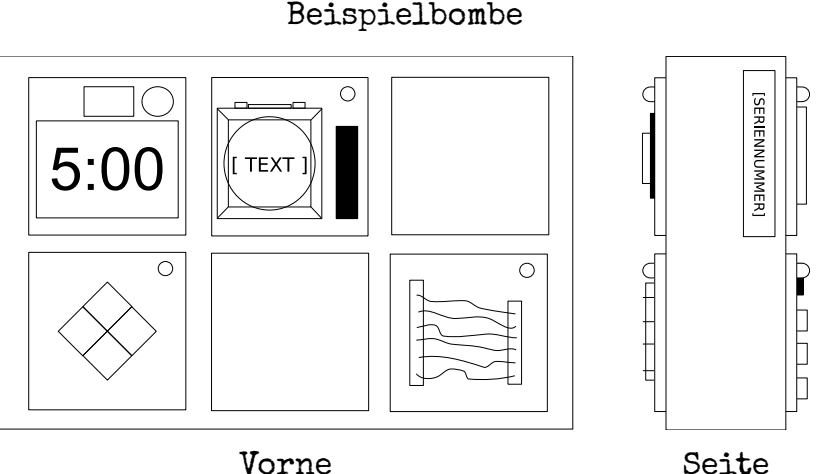

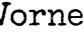

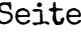

### Module

An jeder Bombe befinden sich bis zu elf Module, welche entschärft werden müssen. Alle Module sind unabhängig voneinander und können in beliebiger Reihenfolge entschärft werden.

Anleitungen zum Entschärfen von Modulen befinden sich in Abschnitt 1. "Quengel-Module" sind ein Spezialfall und werden in Abschnitt 2 beschrieben.

#### Fehler

Wenn der Entschärfer einen Fehler macht, registriert die Bombe diesen, indem sie auf der Anzeige über dem Timer ein X anzeigt. Bomben mit einer Fehleranzeige werden nach drei Fehlern explodieren. Der Countdown zählt nach jedem Fehler etwas schneller herunter.

Wenn keine Fehleranzeige über dem Timer ist, wird die Bombe beim ersten Fehler sofort explodieren!

#### Informationen sammeln

Einige Module brauchen spezielle Information über die Bombe selbst, wie z.B. die Seriennummer. Solche Dinge befinden sich üblicherweise oben, unten oder an den Seiten des Bombengehäuses. Siehe Anhang A, B und C für Identifikationshilfen, welche für solche Module hilfreich sein können.

file:///C:/SteelCrate/KTaNE/git/Manual/build/de/print/source\_html/index.html 3/23 Seite 3 von 23

Fehleranzeige

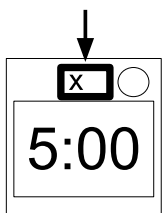

Keep Talking and Nobody Explodes v. 1-de-v1-de-v1-de-v1-de-v1-de-v1-de-v1-de-v1-de-v1-de-v1-de-v1-de-v1-de-v1-de-v1-de-v1-de-v1-de-v1-de-v1-de-v1-de-v1-de-v1-de-v1-de-v1-de-v1-de-v1-de-v1-de-v1-de-v1-de-v1-de-v1-de-v1-de-v

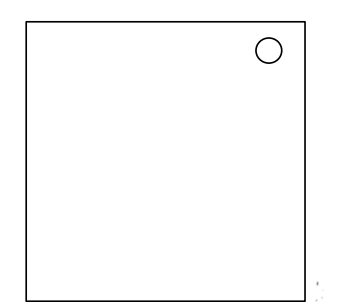

# Abschnitt 1: Module

Module erkennst du an der LED in der oberen rechten Ecke. Wenn diese LED grün leuchtet, ist das Modul entschärft.

Alle Module müssen entschärft werden, um die Bombe unschädlich zu machen.

## Zum Thema Drähte

Drähte sind das Lebenselixier der Elektronik! Warte, nein... Elektrizität ist das Lebenselixier. Drähte sind mehr wie Arterien. Oder Venen? Ach egal...

- Ein Drähte-Modul kann aus drei bis sechs Drähten bestehen.
- . Nur der eine richtige Draht muss durchtrennt werden, um das Modul zu entschärfen.
- Die Drahtpositionen werden von oben nach unten gezählt.

#### 3 Drähte:

Wenn es keine roten Drähte gibt, durchtrenne den zweiten Draht. Andernfalls, wenn der letzte Draht weiß ist, durchtrenne den letzten Draht. Andernfalls, wenn mehr als ein Draht blau ist, durchtrenne den letzten blauen Draht.

Andernfalls durchtrenne den letzten Draht.

#### 4 Drähte:

Wenn es mehr als einen roten Draht gibt und die letzte Ziffer der Seriennummer ungerade ist, durchtrenne den letzten roten Draht. Andernfalls, wenn der letzte Draht gelb ist und es keine roten Drähte gibt, durchtrenne den ersten Draht.

Andernfalls, wenn genau ein Draht blau ist, durchtrenne den ersten Draht. Andernfalls, wenn mehr als ein Draht gelb ist, durchtrenne den letzten Draht. Andernfalls durchtrenne den zweiten Draht.

#### 5 Drähte:

Wenn der letzte Draht schwarz ist und die letzte Ziffer der Seriennummer ungerade ist, durchtrenne den vierten Draht.

Andernfalls, wenn es genau einen roten Draht und mehr als einen gelben Draht gibt, durchtrenne den ersten Draht.

Andernfalls, wenn es keine schwarzen Drähte gibt, durchtrenne den zweiten Draht.

Andernfalls durchtrenne den ersten Draht.

#### 6 Drähte:

Wenn es keine gelben Drähte gibt und die letzte Ziffer der Seriennummer ungerade ist, durchtrenne den dritten Draht.

Andernfalls, wenn es genau einen gelben Draht und mehr als einen weißen Draht gibt, durchtrenne den vierten Draht.

Andernfalls, wenn es keine roten Drähte gibt, durchtrenne den letzten Draht. Andernfalls durchtrenne den vierten Draht.

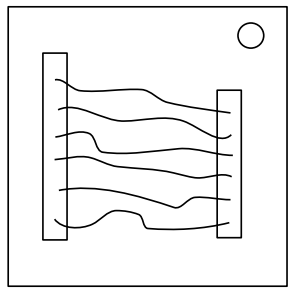

# Zum Thema großer Knopf

Man könnte denken, dass bei einem Knopf, auf dem "Drücken" steht, schnell klar ist, was zu tun ist. Das ist genau die Art zu denken, bei der Leute explodieren.

Siehe Anhang A für eine Übersicht an Indikatoren. Siehe Anhang B für eine Übersicht an Batterietypen.

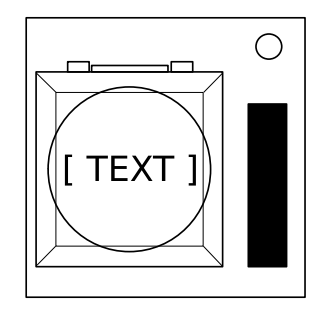

Folge diesen Regeln von oben nach unten. Führe die erste zutreffende Regel aus.

- 1. Wenn der Knopf blau ist und mit "Abbrechen" beschriftet ist, halte den Knopf gedrückt und lies bei "Einen gedrückten Knopf loslassen" weiter.
- 2. Wenn an der Bombe mehr als eine Batterie ist und der Knopf die Beschriftung "Sprengen" hat, drücke den Knopf und lasse ihn gleich wieder los.
- 3. Wenn der Knopf weiß ist und die Bombe einen leuchtenden mit "CAR"
- beschrifteten Indikator hat, halte den Knopf gedrückt und lies bei "Einen gedrückten Knopf loslassen" weiter.
- 4. Wenn an der Bombe mehr als zwei Batterien sind und sie einen leuchtenden mit "FRK" beschrifteten Indikator hat, drücke den Knopf und lasse ihn gleich wieder los.
- 5. Wenn der Knopf gelb ist, halte den Knopf gedrückt und lies bei "Einen gedrückten Knopf loslassen" weiter.
- 6. Wenn der Knopf rot und mit "Gedrückt Halten" beschriftet ist, drücke den Knopf und lasse ihn gleich wieder los.
- 7. Wenn keine der obigen Regeln zutrifft, halte den Knopf gedrückt und lies bei "Einen gedrückten Knopf loslassen" weiter.

#### Einen gedrückten Knopf loslassen

Während du den Knopf gedrückt hältst, wird ein farbiger Streifen rechts vom Knopf aufleuchten. Abhängig von der Farbe dieses Streifens, musst du den Knopf zu einem bestimmten Zeitpunkt loslassen:

- Blauer Streifen:
- Loslassen, wenn der Timer an beliebiger Position eine 4 anzeigt.
- Weißer Streifen:
- Loslassen, wenn der Timer an beliebiger Position eine 1 anzeigt.
- Gelber Streifen: Loslassen, wenn der Timer an beliebiger Position eine 5 anzeigt.
- Jede andere Farbe: Loslassen, wenn der Timer an beliebiger Position eine 1 anzeigt.

## Zum Thema Tastenfeld

file://com/crate/ $\frac{1}{2}$ git/ $\frac{1}{2}$ 33

Ich bin mir nicht sicher, was das für Symbole sind, aber ich denke, sie haben etwas mit Okkultismus zu tun.

- Nur eine der untenstehenden Spalten enthält alle vier Symbole auf dem Tastenfeld.
- Drücke die vier Tasten in der Reihenfolge, in der sie von oben nach unten gelesen in dieser Spalte stehen.

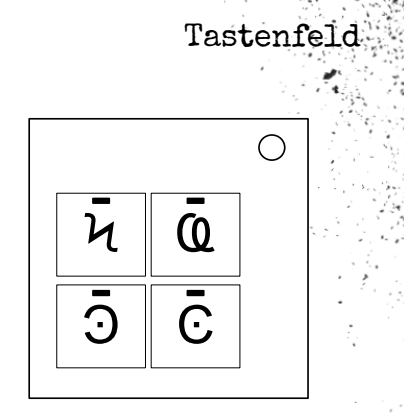

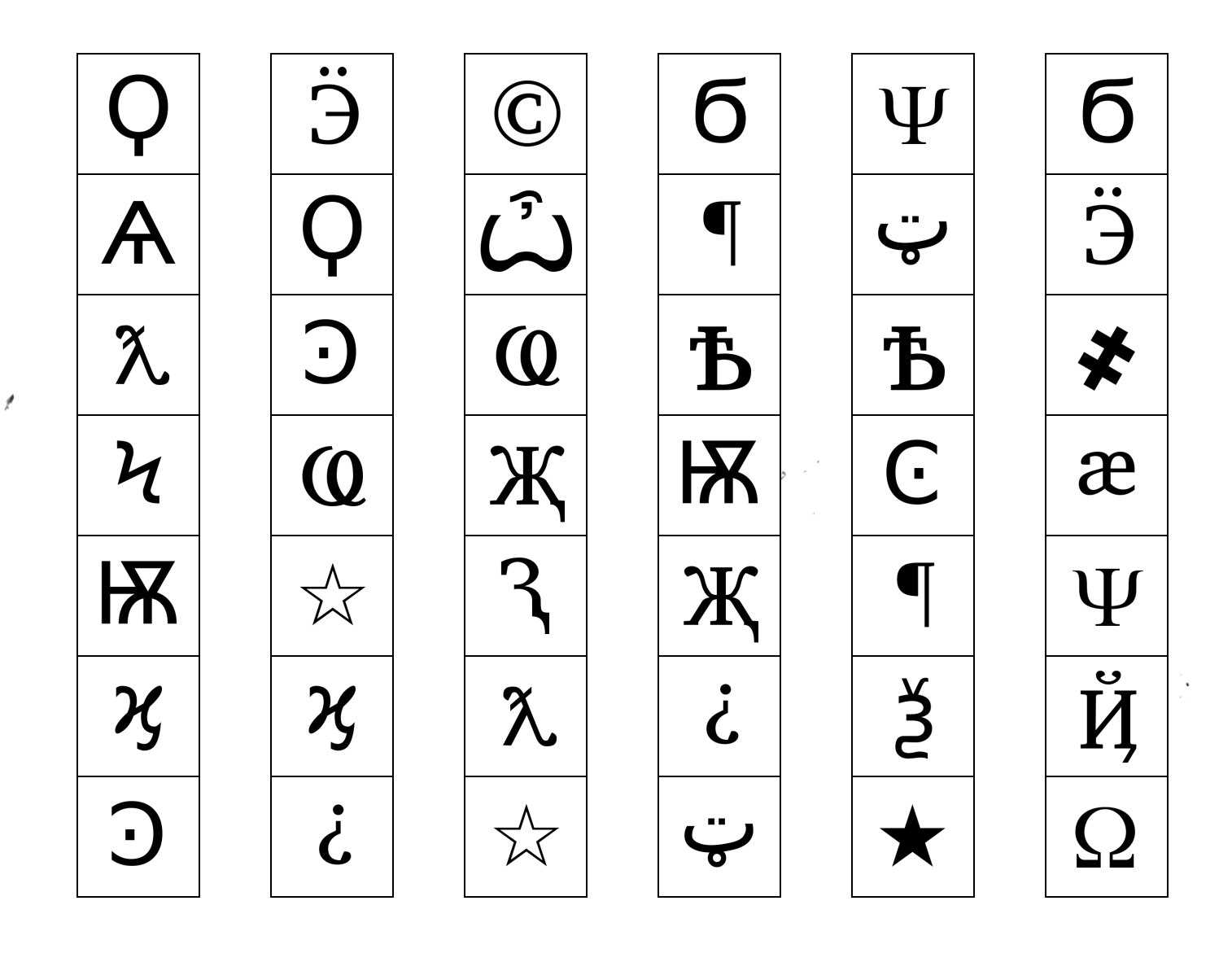

# Zum Thema Simon sagt

Du erinnerst dich vielleicht an ein Spiel aus deiner Kindheit, bei dem du leuchtende Knöpfe in der richtigen Reihenfolge drücken musstest. Nun, das hier sieht eher nach einer billigen Fälschung aus.

- 1. Eine der vier farbigen Tasten blinkt.
- 2. Wähle unten die richtige Tabelle aus und bestimme damit die zugehörige Farbe. Drücke dann die entsprechende Farbtaste.
- 3. Die ursprüngliche Taste wird nun nochmal blinken, gefolgt von einer weiteren. Nutze die Farbzuordnungs-Tabelle, um nun zwei zugeordnete Farben zu bestimmen und drücke die entsprechenden Farbtasten nacheinander.
- 4. Die Sequenz wird nach jeder erfolgreichen Eingabe um eine Stelle erweitert, bis das Modul entschärft wurde.

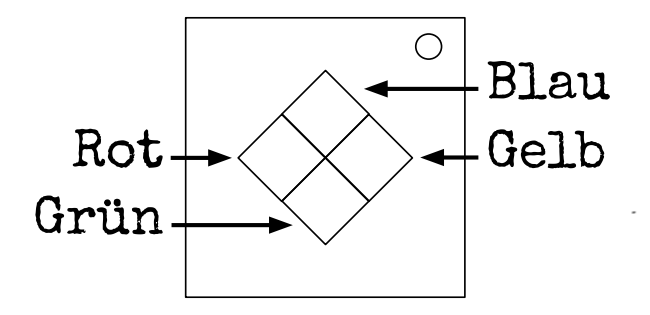

Wenn die Seriennummer einen Vokal enthält:

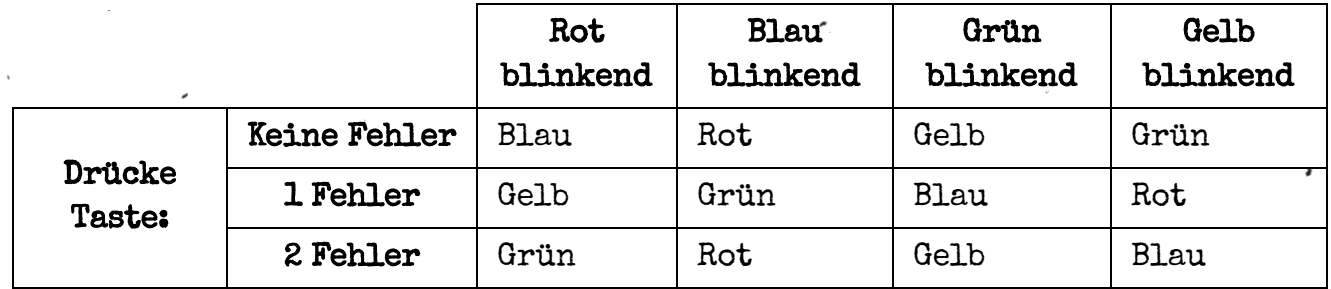

Wenn die Seriennummer keinen Vokal enthält:

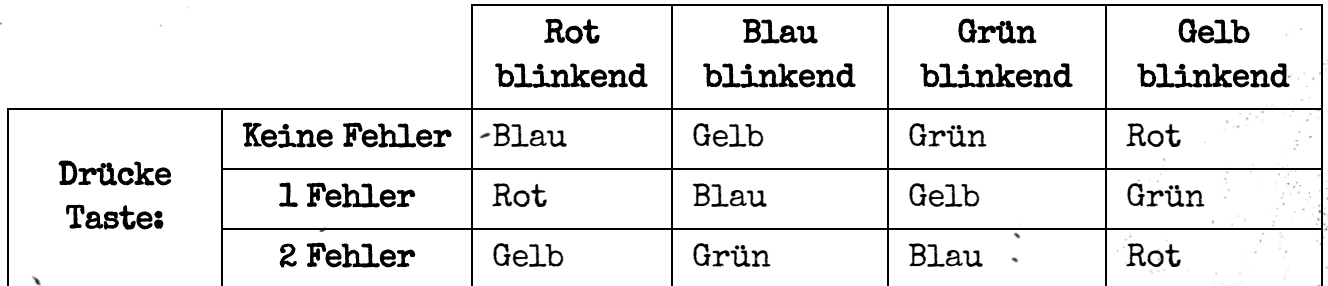

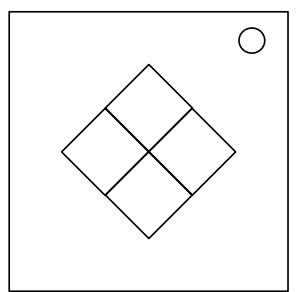

# Zum Thema "Was" steht auf dem Knopf

Diese Vorrichtung ist wie eine Nummer aus einem Comedy-Auftritt, was witzig sein könnte, wenn sie nicht an eine Bombe angeschlossen wäre. Ich halte es kurz, denn Worte verkomplizieren es nur.

- 1. Lies die Anzeige ab und bestimme in Schritt 1, welche Tastenbeschriftung abgelesen werden soll.
- 2. Verwende diese Tastenbeschriftung, um in Schritt 2 (auf der nächsten Seite) zu bestimmen, welche Taste zu drücken ist.
- 3. Wiederholen, bis das Modul entschärft wurde.

#### Schritt 1:

Basierend auf der oberen Anzeige, lies die Beschriftung einer bestimmten Taste und fahre dann mit Schritt 2 fort:

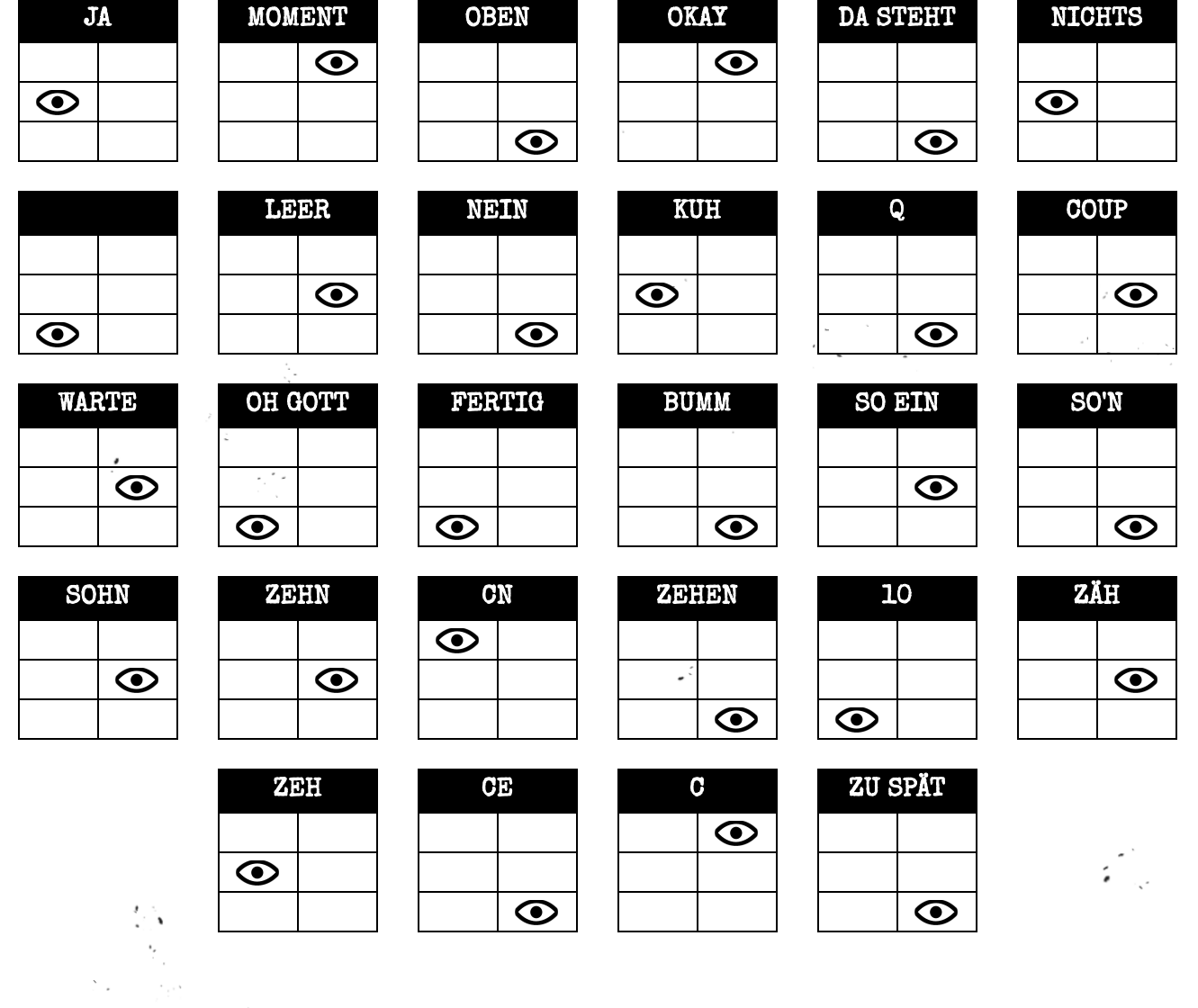

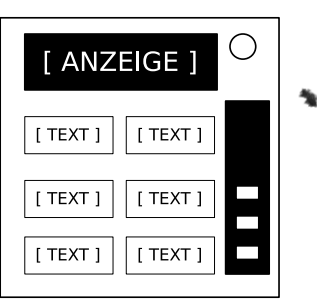

#### Schritt 2:

Verwende die Tastenbeschriftung aus Schritt 1 und drücke die erste Taste aus der entsprechenden Liste, die es auch auf dem Modul gibt.

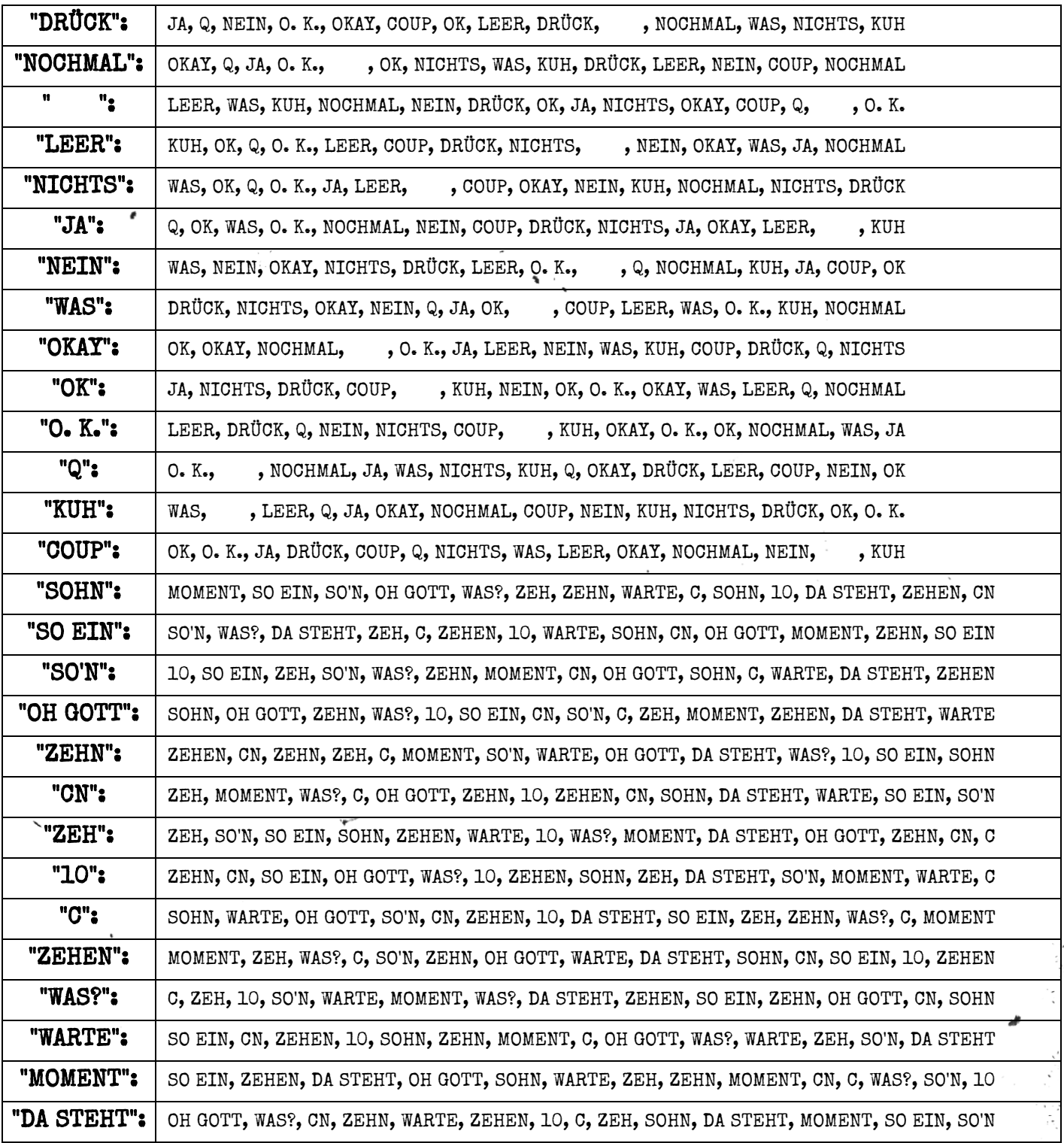

## Zum Thema Memory

Erinnerungen sind vergänglich - so wie auch alles andere, wenn eine Bombe explodiert. Pass also auf!

- Drücke die korrekte Taste, um zur nächsten Stufe zu gelangen.
- Das Drücken einer falschen Taste setzt das Modul zurück zur Stufe 1.
- Tastenpositionen gelten von links nach rechts.

#### Stufe 1:

Wenn der Bildschirm 1 anzeigt, drücke die Taste in der zweiten Position. Wenn der Bildschirm 2 anzeigt, drücke die Taste in der zweiten Position. Wenn der Bildschirm 3 anzeigt, drücke die Taste in der dritten Position. Wenn der Bildschirm 4 anzeigt, drücke die Taste in der vierten Position.

#### Stufe 2:

Wenn der Bildschirm 1 anzeigt, drücke die Taste, die mit "4" beschriftet ist. Wenn der Bildschirm 2 anzeigt, drücke die Taste in derselben Position wie in Stufe 1. Wenn der Bildschirm 3 anzeigt, drücke die Taste in der ersten Position. Wenn der Bildschirm 4 anzeigt, drücke die Taste in derselben Position wie in Stufe 1.

#### Stufe 3:

Wenn der Bildschirm 1 anzeigt, drücke die Taste mit derselben Beschriftung wie in Stufe 2. Wenn der Bildschirm 2 anzeigt, drücke die Taste mit derselben Beschriftung wie in Stufe 1. Wenn der Bildschirm 3 anzeigt, drücke die Taste in der dritten Position. Wenn der Bildschirm 4 anzeigt, drücke die Taste, die mit "4" beschriftet ist.

#### Stufe 4:

Wenn der Bildschirm 1 anzeigt, drücke die Taste in derselben Position wie in Stufe 1. Wenn der Bildschirm 2 anzeigt, drücke die Taste in der ersten Position. Wenn der Bildschirm 3 anzeigt, drücke die Taste in derselben Position wie in Stufe 2. Wenn der Bildschirm 4 anzeigt, drücke die Taste in derselben Position wie in Stufe 2.

#### Stufe 5:

Wenn der Bildschirm 1 anzeigt, drücke die Taste mit derselben Beschriftung wie in Stufe 1. Wenn der Bildschirm 2 anzeigt, drücke die Taste mit derselben Beschriftung wie in Stufe 2. Wenn der Bildschirm 3 anzeigt, drücke die Taste mit derselben Beschriftung wie in Stufe 4. Wenn der Bildschirm 4 anzeigt, drücke die Taste mit derselben Beschriftung wie in Stufe 3.

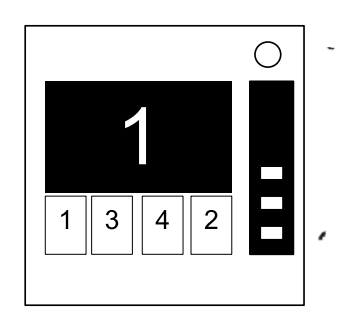

# Zum Thema Morsecode

Eine antiquierte Form nautischer Kommunikation? Was kommt als nächstes? Wenigstens sind es echte Morsezeichen... Wenn du also aufpasst, kannst du zumindest noch etwas lernen.

- Interpretiere das Signal der blinkenden Lampe mithilfe der Morsezeichen-Tabelle, um eines der Wörter aus der Tabelle rechts zu erhalten.
- Das Signal wiederholt sich in einer Schleife, mit einer langen Pause zwischen den Wiederholungen.
- Sobald das Wort identifiziert ist, stelle die zu dem Wort gehörende Frequenz ein und drücke den "Senden" Knopf.

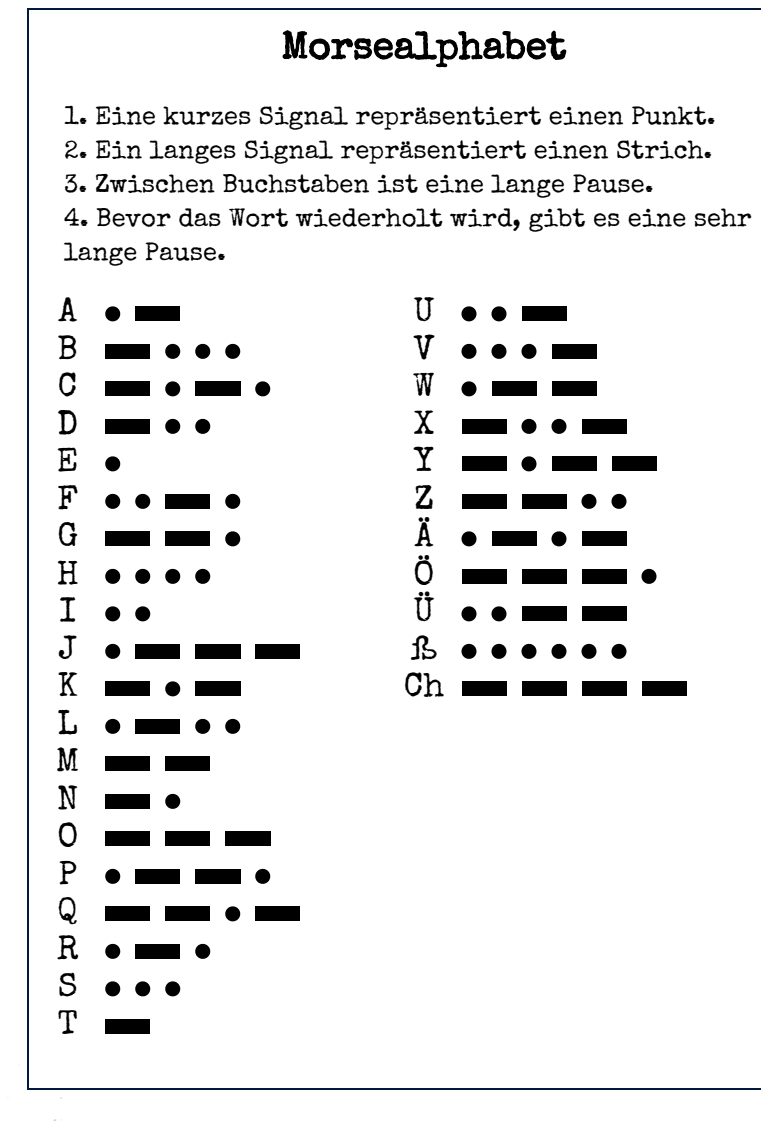

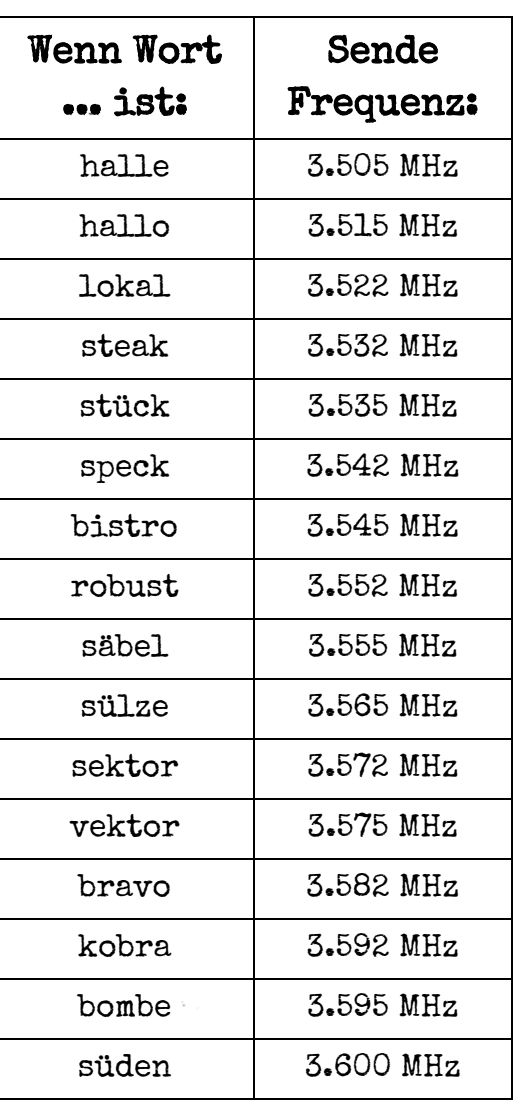

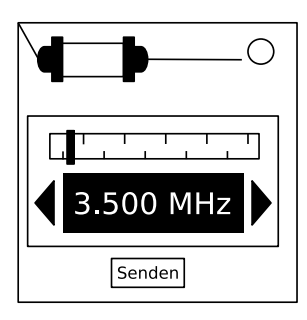

# Zum Thema komplizierte Drähte

Diese Drähte sind nicht wie die anderen: Einige haben Streifen. Das ändert alles! Die gute Nachricht ist, dass wir eine präzise Anleitung dafür gefunden haben. Vielleicht zu präzise...

- Betrachte jeden Draht: Über dem Draht ist eine LED und unter dem Draht ist Platz für ein "★" Symbol.
- Nutze für jede Draht/LED/Symbol-Kombination das folgende Venn-Diagramm, um zu entscheiden, ob der Draht durchtrennt werden soll oder nicht.
- Jeder Draht kann mit mehreren Farben gestreift sein.

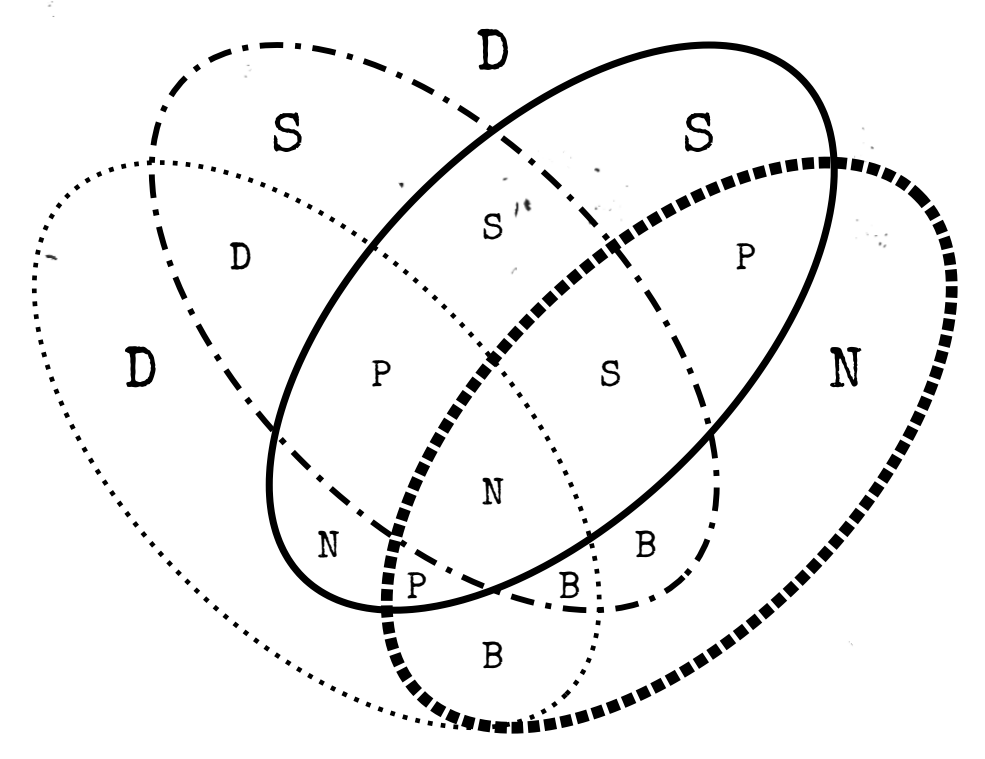

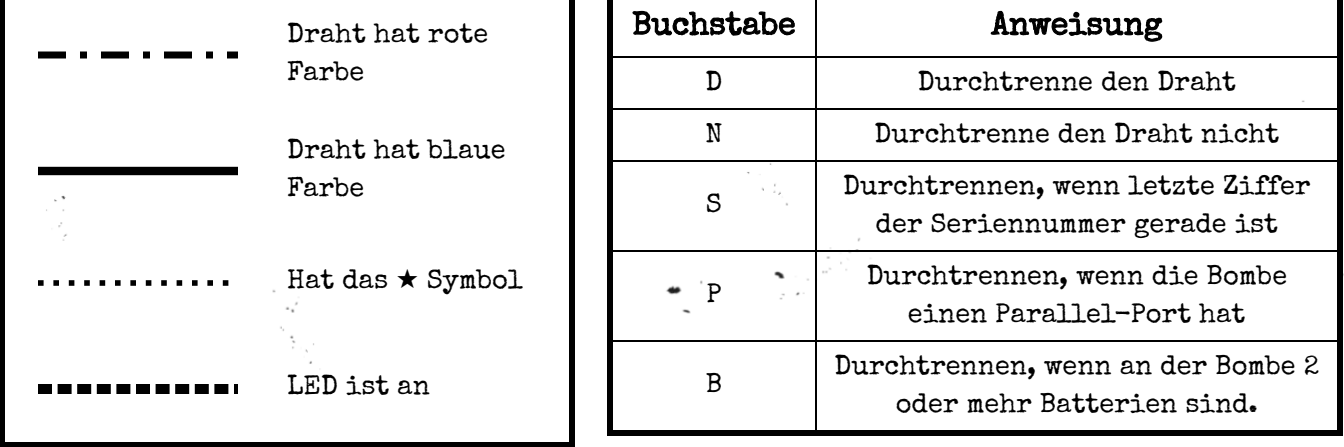

Siehe Anhang B für eine Übersicht an Batterietypen. Siehe Anhang C für eine Übersicht an Anschlussbuchsen.

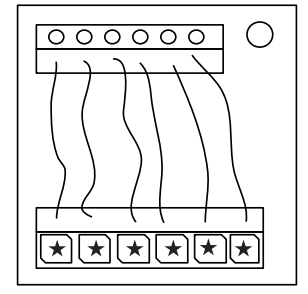

file:///C:/SteelCrate/KTaNE/git/Manual/build/de/print/source\_html/index.html 13/23

# Zum Thema Drahtfolgen

Es ist schwer zu sagen, wie dieser Mechanismus funktioniert. Die Ingenieursleistung ist wirklich beeindruckend, aber es müsste doch einen einfacheren Weg geben, um neun Anschlüsse zu verdrahten.

- Auf diesem Modul gibt es mehrere Tafeln mit Drähten, aber es ist jeweils nur eine Tafel sichtbar. Mit der Abwärts-Taste kann zur nächsten und mit der Aufwärts-Taste zur vorherigen Tafel gewechselt werden.
- Wechsle erst dann auf die nächste Tafel, wenn du sicher bist, dass alle notwendigen Drähte auf der aktuellen Tafel durchtrennt sind.
- Durchtrenne die Drähte gemäß der folgenden Tabelle. Das Auftreten von Drähten einer Farbe wird über alle Tafeln innerhalb des Moduls addiert.

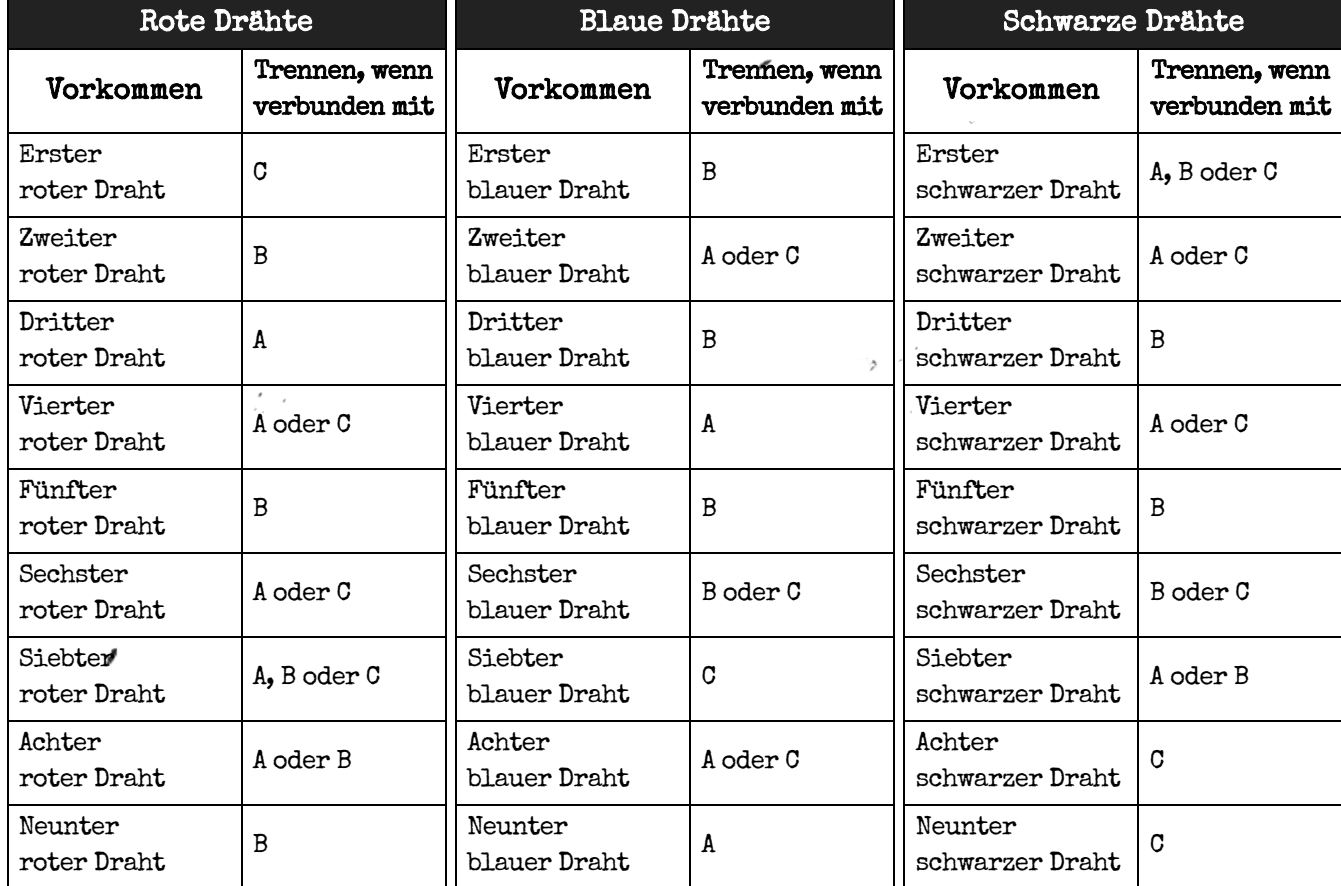

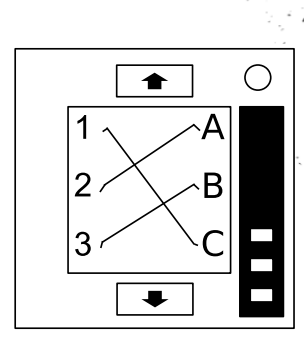

file:///C:/SteelCrate/KTaNE/git/Manual/build/de/print/source\_html/index.html 14/23

# Zum Thema Labyrinth

Hat jemand dieses Labyrinth aus einem Brettspiel geklaut?

- Finde das korrekte Labyrinth anhand der runden Markierungen.
- Der Entschärfer muss das weiße Licht mithilfe der Pfeiltasten zum roten Dreieck navigieren.
- Warnung: Überquere nicht die Linien. Diese Linien sind
- auf der Bombe unsichtbar!

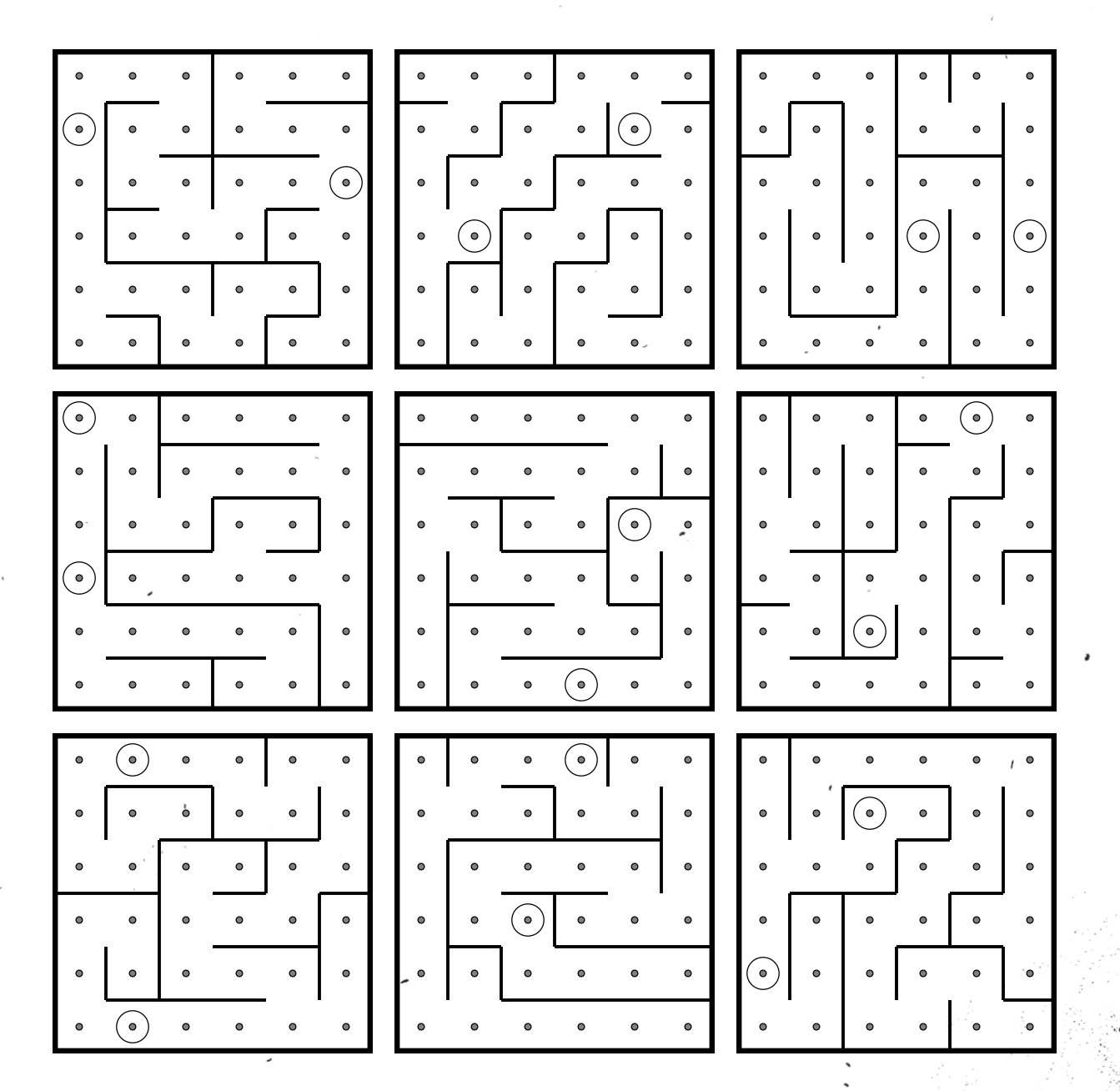

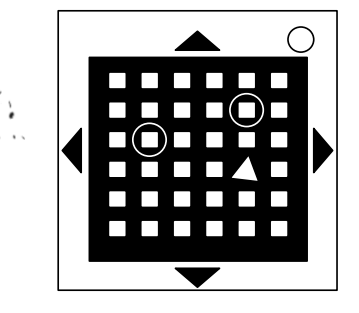

## **Zum Thema Passwort**

Zum Glück scheint das Passwort nicht den üblichen behördlichen Sicherheitsanforderungen zu entsprechen: 22 Zeichen, Groß- und Kleinbuchstaben, zufällige Ziffernfolgen und keine Palindrome von mehr als 3 Zeichen.

- Die Tasten über und unter jedem Buchstaben erlauben das Blättern durch alle verfügbaren Buchstaben für die jeweilige Position.
- Aus den verfügbaren Buchstaben lässt sich nur ein einziges der unten angegebenen Passwörter bilden.
- Drücke die "Senden" Taste, nachdem das passende Wort gesetzt wurde.

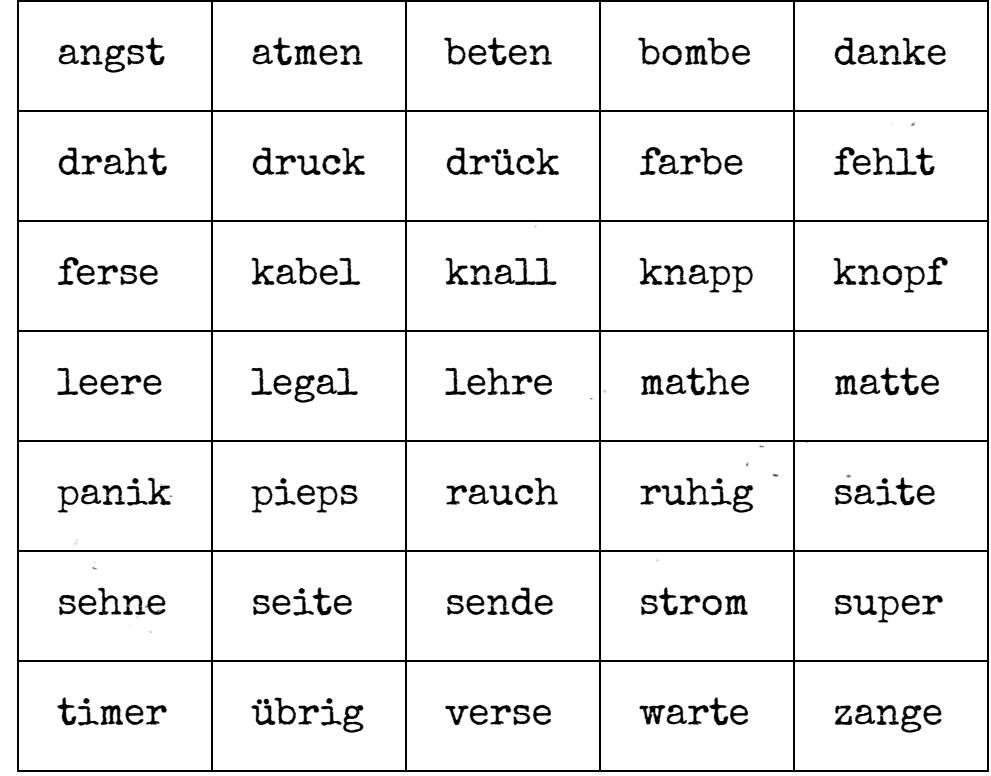

 $\ddot{\phantom{0}}$ 

Keep Talking and Nobody Explodes v. 1-de Abschnitt 2: Quengel-Module

# $00$

# Abschnitt 2: Quengel-Module

Quengel-Module können nicht dauerhaft entschärft werden, sondern bleiben eine stetig wiederkehrende Gefahr.

Quengel-Module erkennt man an dem 2-stelligen Timer oben auf dem Modul. Interaktionen mit der Bombe können diese Module aktivieren. Einmal aktiviert müssen sie umgehend entschärft werden, bevor ihr Timer abläuft, ansonsten wird ein Fehler registriert.

Bleib wachsam: Quengel-Module können sich jederzeit wieder aktivieren.

# Keep Talking and Nobody Explodes v. 1-de-v1-de-v1-de-v1-de-v1-de-v1-de-v1-de-v1-de-v1-de-v1-de-v1-de-v1-de-v1-de-v1-de-v1-de-v1-de-v1-de-v1-de-v1-de-v1-de-v1-de-v1-de-v1-de-v1-de-v1-de-v1-de-v1-de-v1-de-v1-de-v1-de-v1-de-v

ਨ гŸ.,

# Zum Thema Gas Ablassen

Computer Hacken ist harte Arbeit! Naja, normalerweise jedenfalls. Diese Aufgabe könnte wahrscheinlich von einem Wackeldackel erledigt werden, der immer wieder dieselbe Taste drückt.

Antworte den Fragen auf dem Bildschirm, indem du "J" für "Ja" oder "N" für "Nein" drückst.

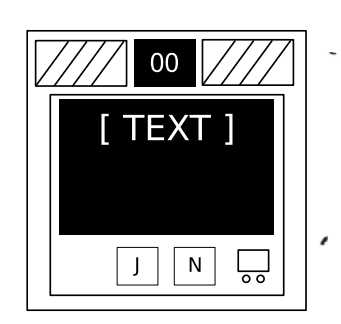

# Zum Thema Kondensator Entladen

Ich schätze, das ist nur dazu gedacht dich abzulenken, denn ansonsten wäre es einfach nur ein ziemlich schäbiger Apparat.

Entlade den Kondensator, bevor er sich überlädt, indem du am Hebel ziehst.

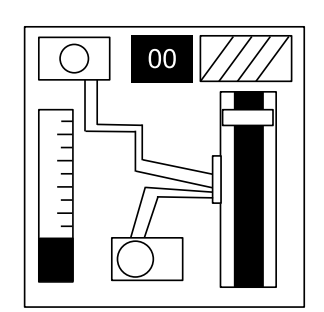

# Zum Thema Drehknopf

Unnötig kompliziert und lächerlich unnötig. Man stelle sich nur vor, was man mit solchem Fachwissen erreichen könnte, wenn man es nicht für diabolische Rätsel nutzen würde.

- Der Drehknopf kann in vier verschiedene Richtungen zeigen.
- Der Drehknopf muss in der richtigen Position sein, wenn der Modultimer abläuft.
- Die erforderliche Position kann anhand der zwölf LEDs ermittelt werden.
- Die erforderliche Position des Drehknopfes ist relativ zur Beschriftung "Oben" angegeben, welche eventuell rotiert ist.

### LED-Konfigurationen

#### Nach oben drehen, wenn:

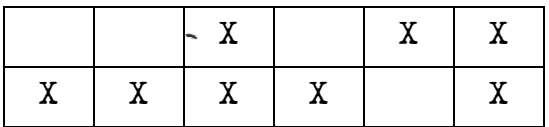

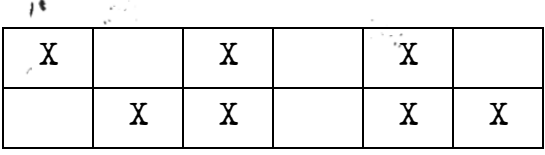

#### Nach unten drehen, wenn:

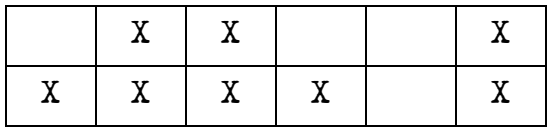

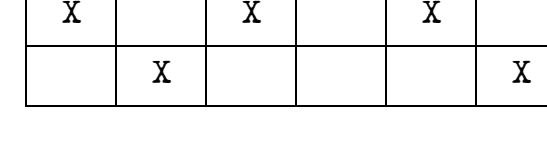

#### Nach links drehen, wenn:

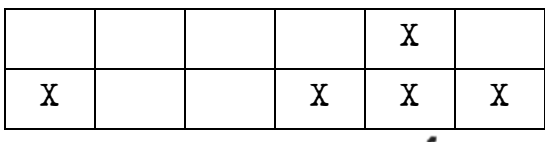

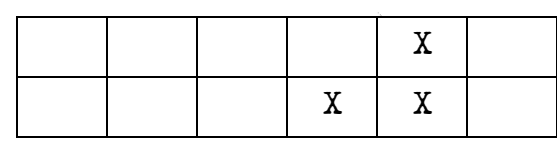

#### Nach rechts drehen, wenn:

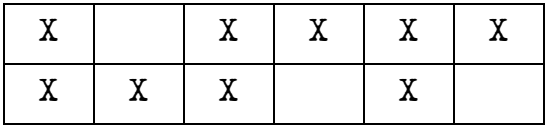

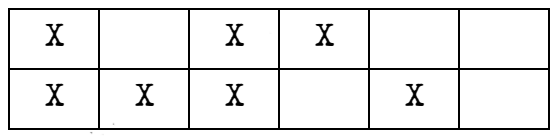

X = Leuchtende LED

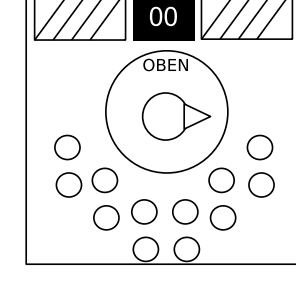

# Anhang A: Übersicht über Indikatoren

Beschriftete Indikatorlämpchen können sich auf allen Seiten des Bombengehäuses befinden.

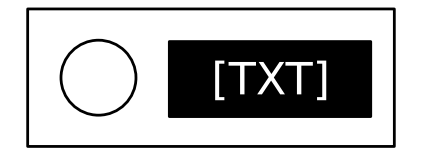

## Häufige Indikatoren

- SND
- CLR
- CAR
- IND
- FRQ
- SIG
- NSA
- MSA
- TRN
- BOB

ø

FRK

,

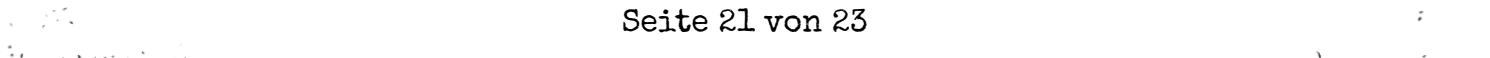

# Anhang B: Übersicht über Batterietypen

Folgende Batterietypen können in Batteriefächern rund um das Bombengehäuse gefunden werden.

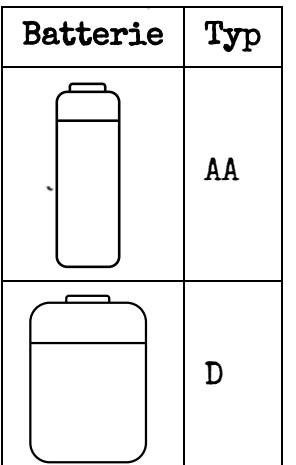

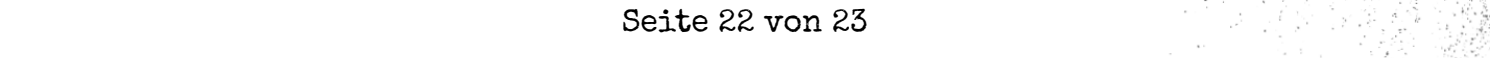

 $\mathcal{L}$  $\ddot{\phantom{a}}$ 

# Anhang C: Übersicht über Anschlussbuchsen

Digitale und analoge Anschlüsse befinden sich an den Seiten des Bombengehäuses.

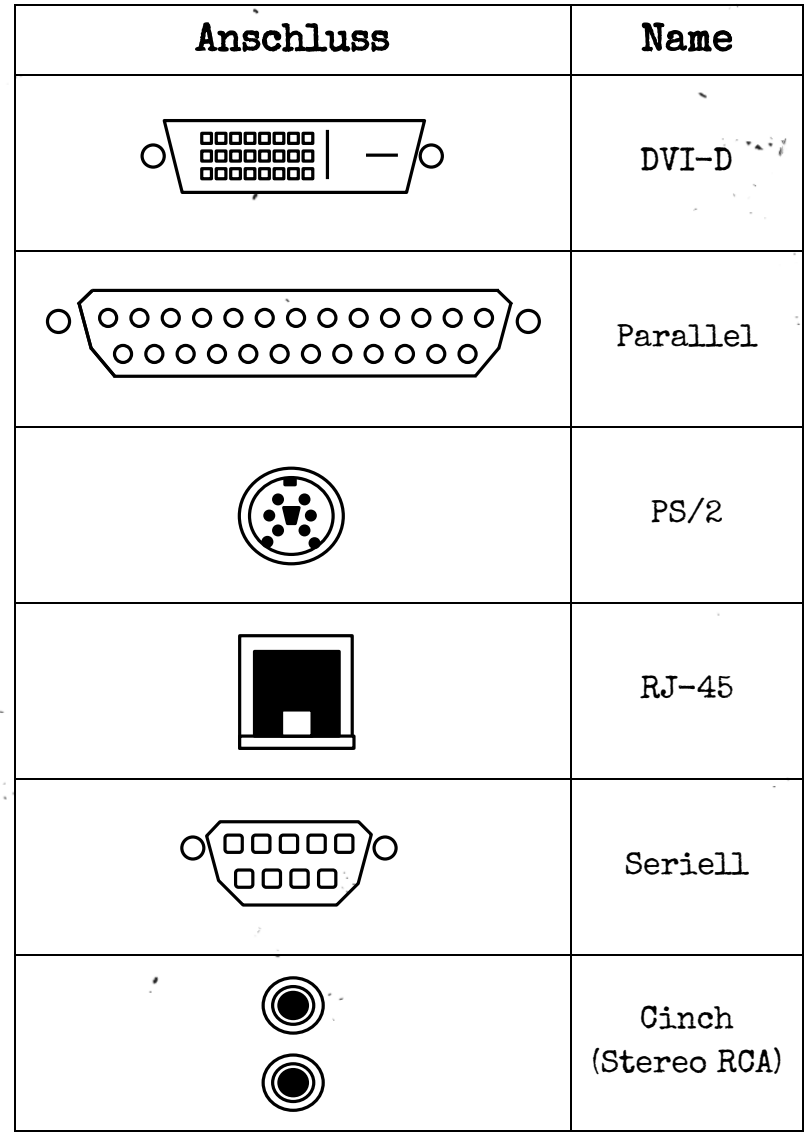

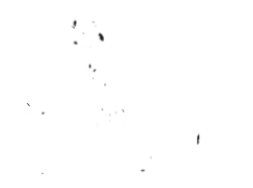

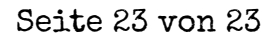